# Ha mindjárt lejárnak az A1 próbalicencek

Az alábbi lépéseket hajtsuk végre.

1. Oktatási jogosultság meglétének ellenőrzése Nyissuk meg Global Admin felhasználóval a

<https://admin.microsoft.com/AdminPortal/Home#/catalog> oldalt.

Ha a Szolgáltatások vásárlása alatti sorban van "Oktatás", akkor megvan az oktatási jogosultság. Ugorjunk a 3-as fejezetre. Ha nincs, folytassuk a 2. fejezetnél.

## Szolgáltatások vásárlása

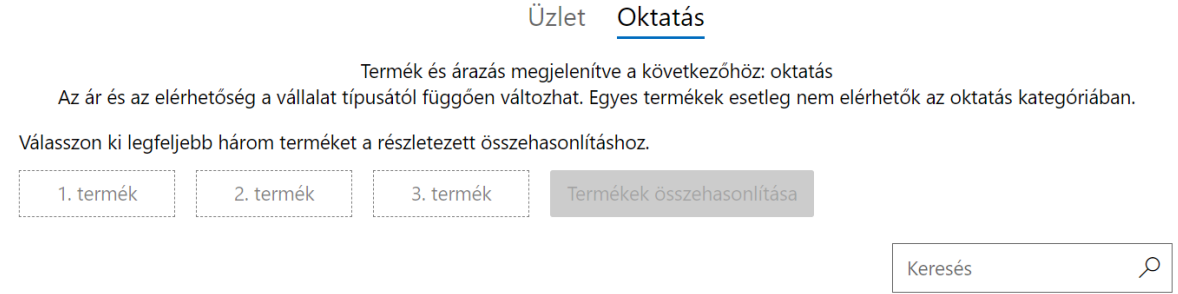

# 2. Oktatási jogosultság visszaigazolása

Hajtsuk végre e cikk utasításait: <https://sulikon.freshdesk.com/a/solutions/articles/62000202662>

# 3. A1 licencek véglegesítése

Nyissuk meg Global Admin felhasználóval a <https://admin.microsoft.com/AdminPortal/Home#/catalog> oldalt.

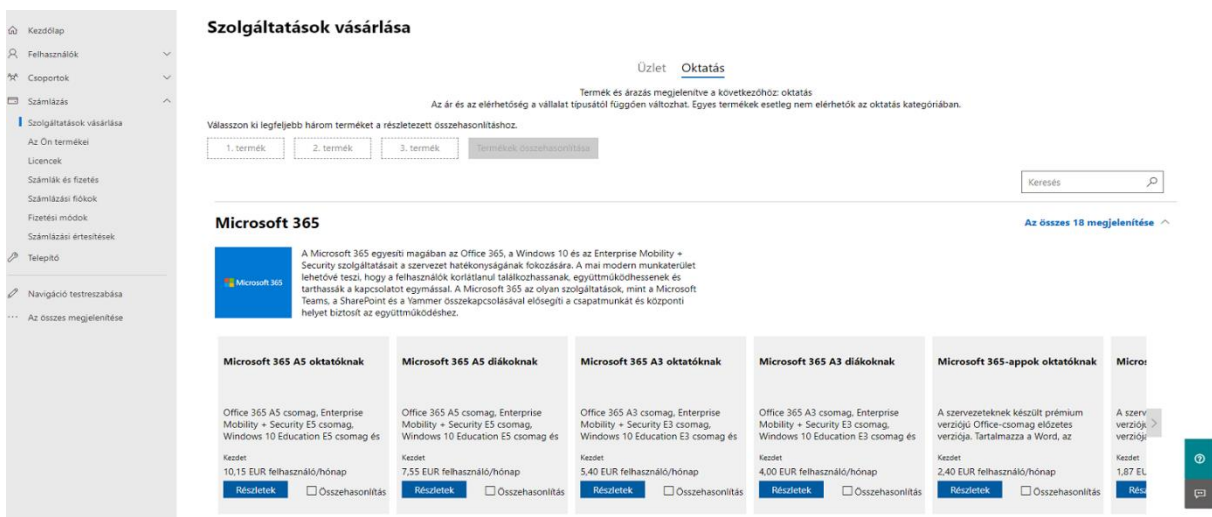

A keresőmezőbe írjuk be, hogy "A1":

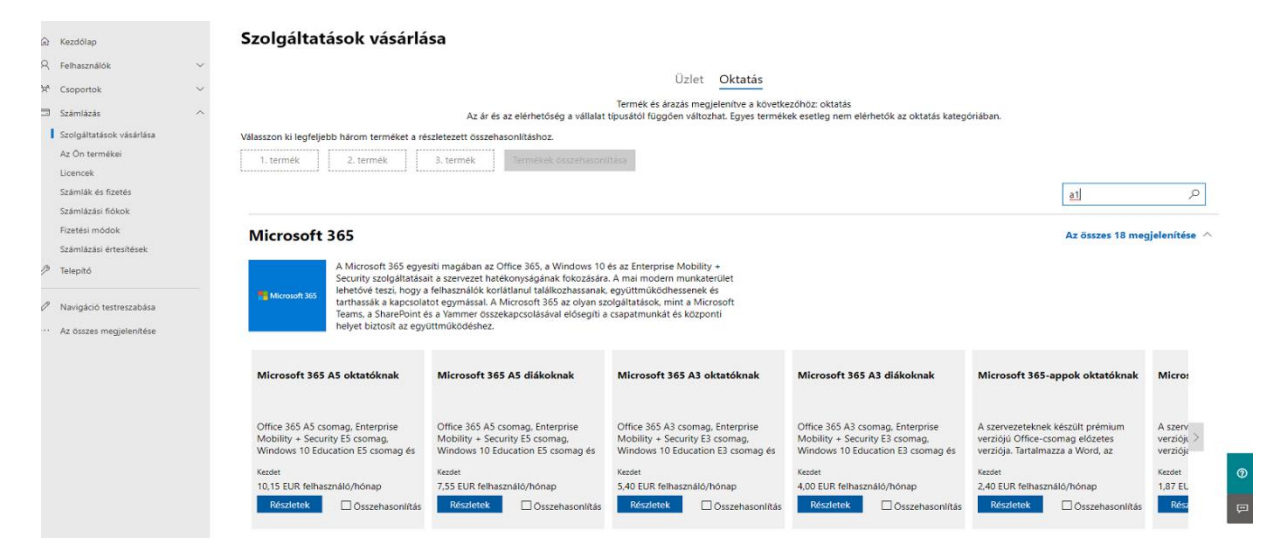

Talál két csomagot, kattintsunk egyiken a "Részletek"-re:

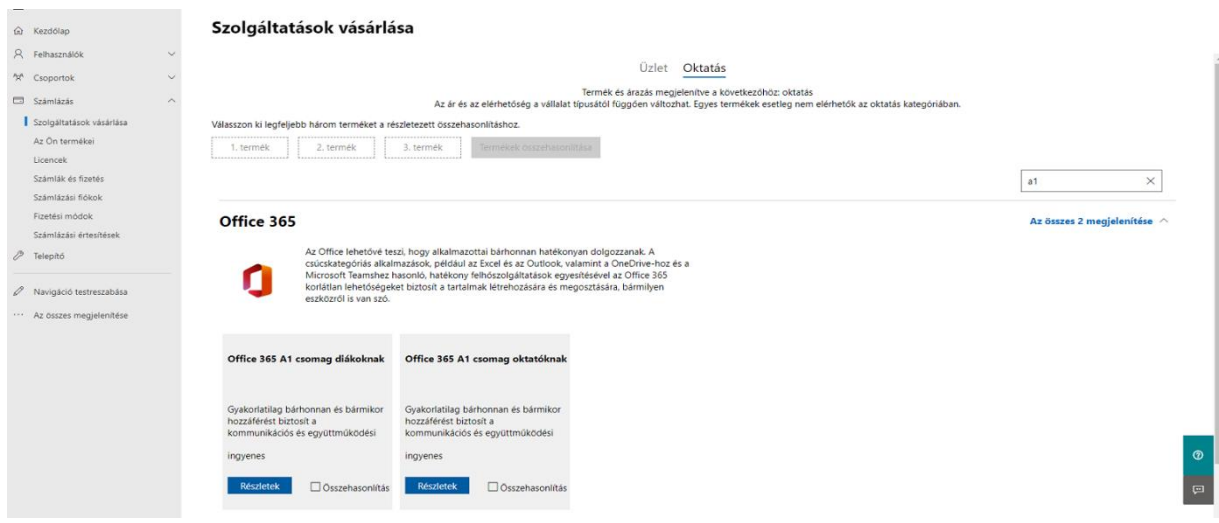

#### Kattintsunk a "Beszerzés most"-ra:

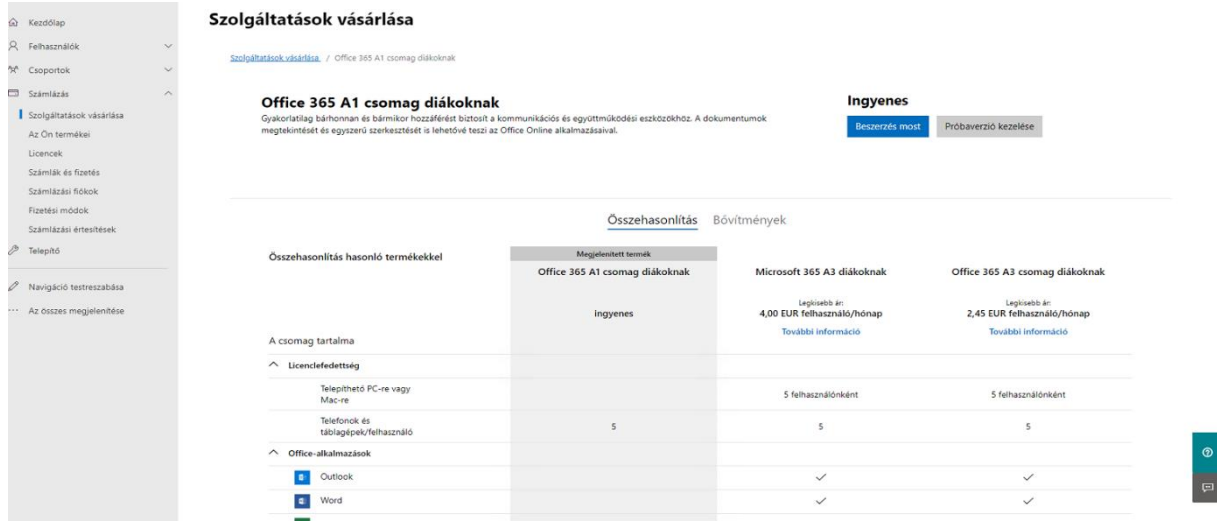

Válasszuk: "Fizetés egy teljes évre", majd "Fizetés most":

Megoldásszolgáltató keresése | Előfizetések megtekintése |  $\overline{\mathbf{H}}$  Bevásárlókocsi (0)

#### Office 365 A1 csomag diákoknak  $\begin{array}{c} \bigcup \mathsf{TITICE} \cup \mathsf{OD} \cup \mathsf{AD} \\ \mathsf{O}_r \mathsf{OO} \in \mathsf{felhasználó}/\text{\'ev} \\ \mathsf{Gyakorhatting bárhonnan és bórmikor hTovábbi információ \\ \mathsf{Office 2016-os aztali és mobilappok \\ \mathsf{Nem tartalmazza} \end{array}$ t biztosít a kommunikációs és együttműködési eszközökhöz. A dokumentumok megtekintését és egyszerű szerkesztését is lehetővé teszi az Office Online alkalmazásaival. (Csomag: 5604c) **FB SD DAY: DRIVER SOLUTION STATE** yan szeretne fizetni? Hány felhasználó vásárlását tervezi? korlátlan **Elizetés most Manuel de la Rosáriba**<br>Internacional szüksége a megrendeléshez?

Ellenőrizze a megjelenő adatait, egészítse ki szükség esetén és "Tovább":

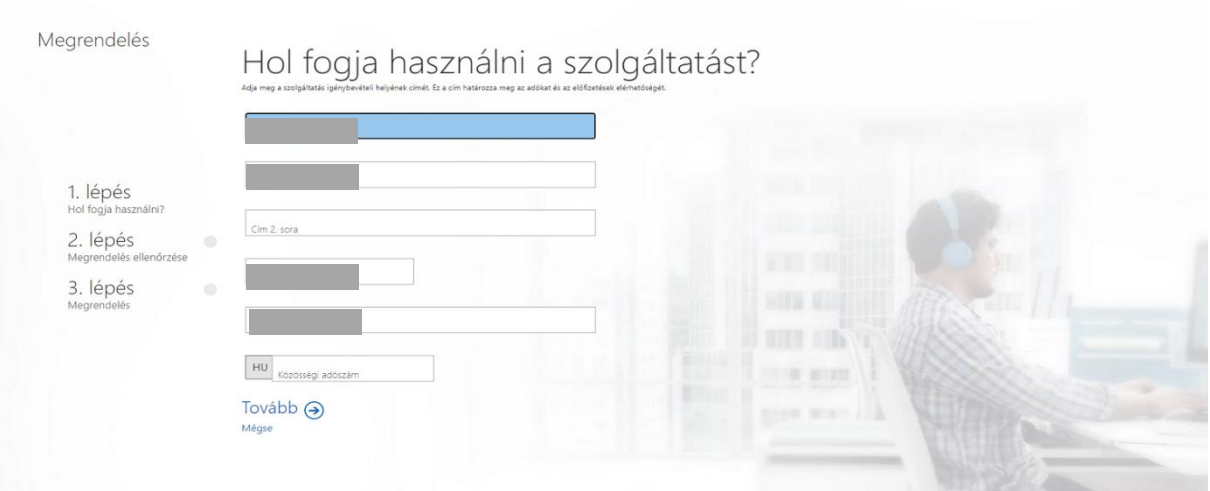

Ellenőrizzük, hogy ingyen vesszük korlátlan felhasználóra:

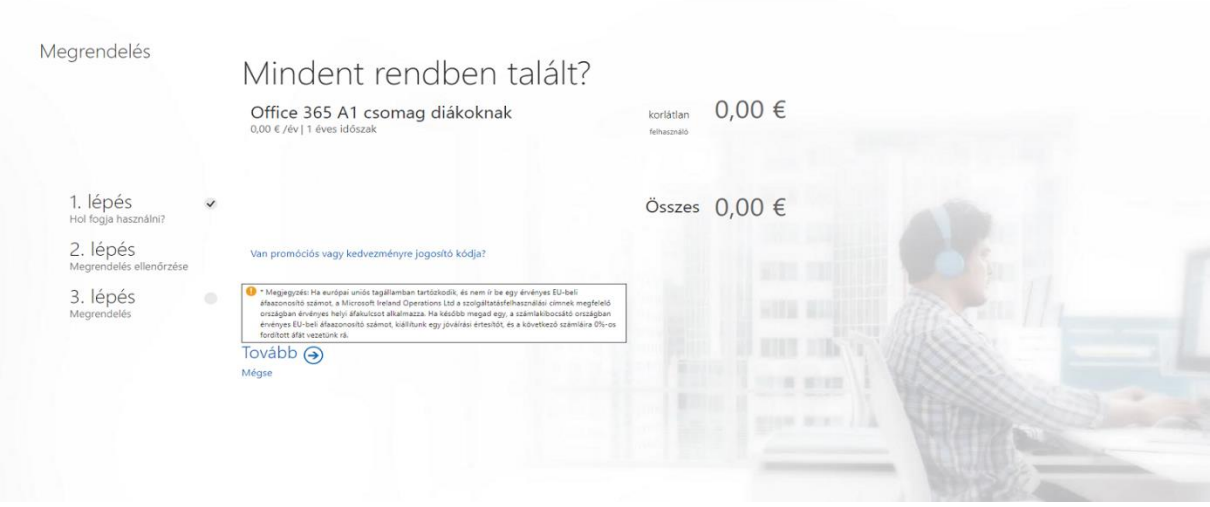

Válasszunk "Számla"-t a Fizetési mód alatt, és a "Fizetés évente" opciót:

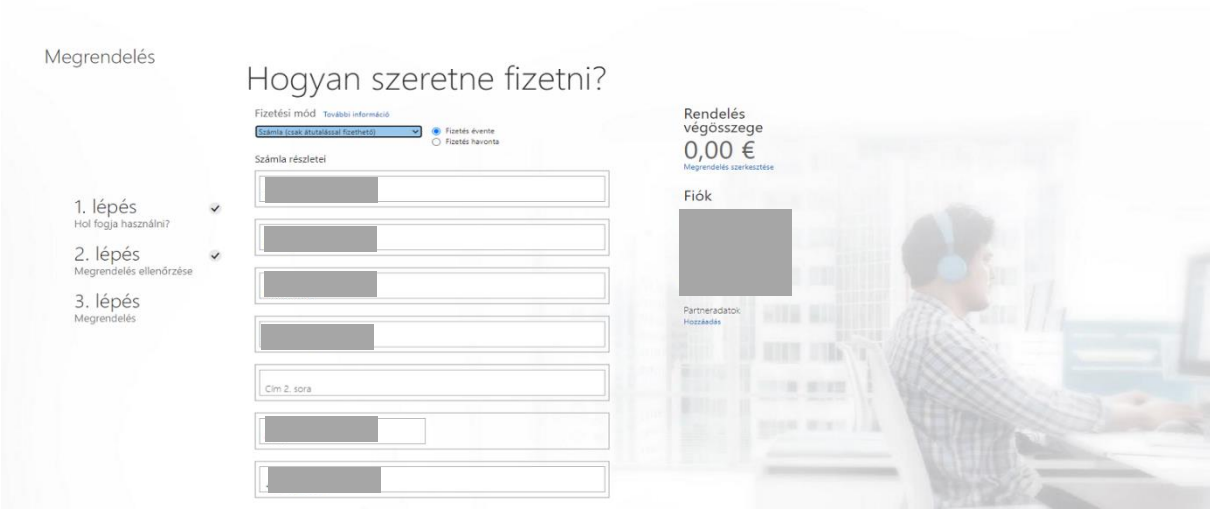

## Jelöljük be a feltételeket elfogadó jelölőnégyzetet és "Megrendelés"

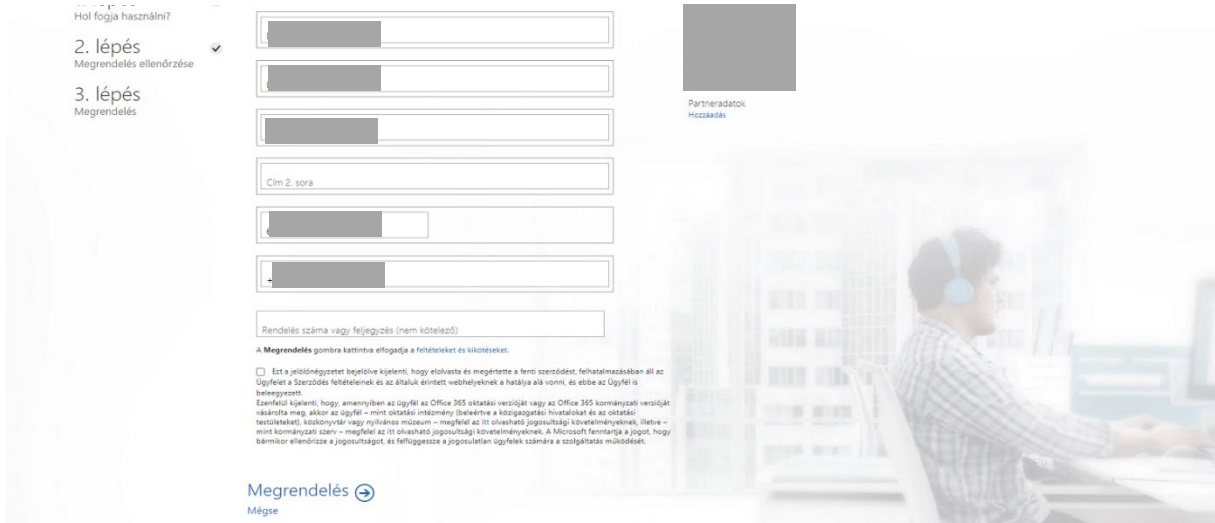

## Örüljünk kicsit:

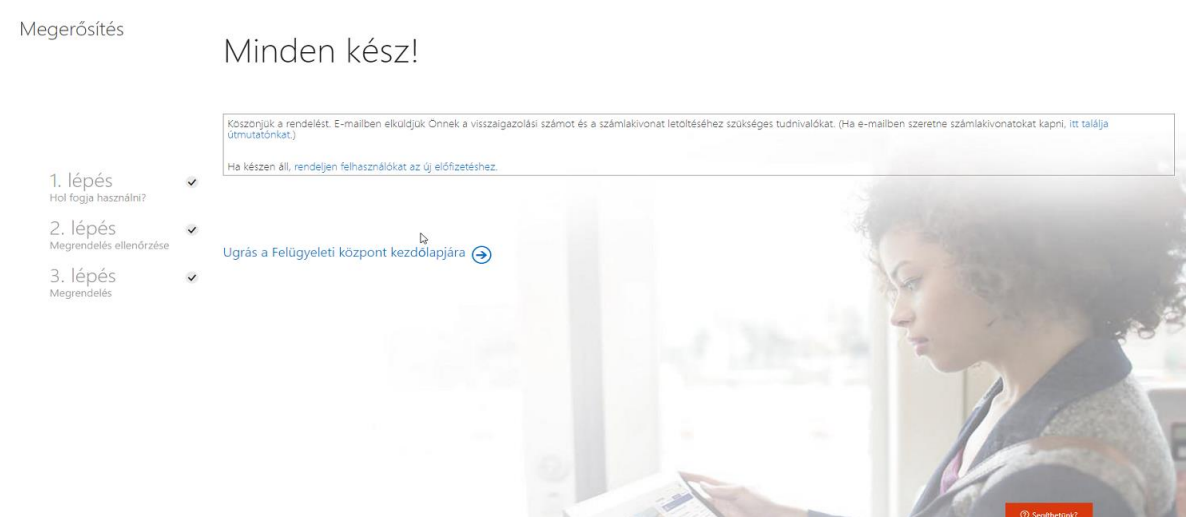

És gyorsan ismételjük meg az eljárást a másik A1-es licenccel is.

4. Igényeljük meg a végleges A1 Plus licenceket

A következő cikkhez mellékelt dokumentum 2. fejezetétől indulva: <https://sulikon.freshdesk.com/a/solutions/articles/62000080048>